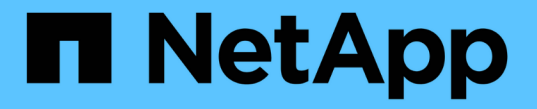

# 효율적인 백업을 위한 프로필 관리

SnapManager for SAP

NetApp April 19, 2024

This PDF was generated from https://docs.netapp.com/ko-kr/snapmanager-sap/windows/task-createprofiles.html on April 19, 2024. Always check docs.netapp.com for the latest.

# 목차

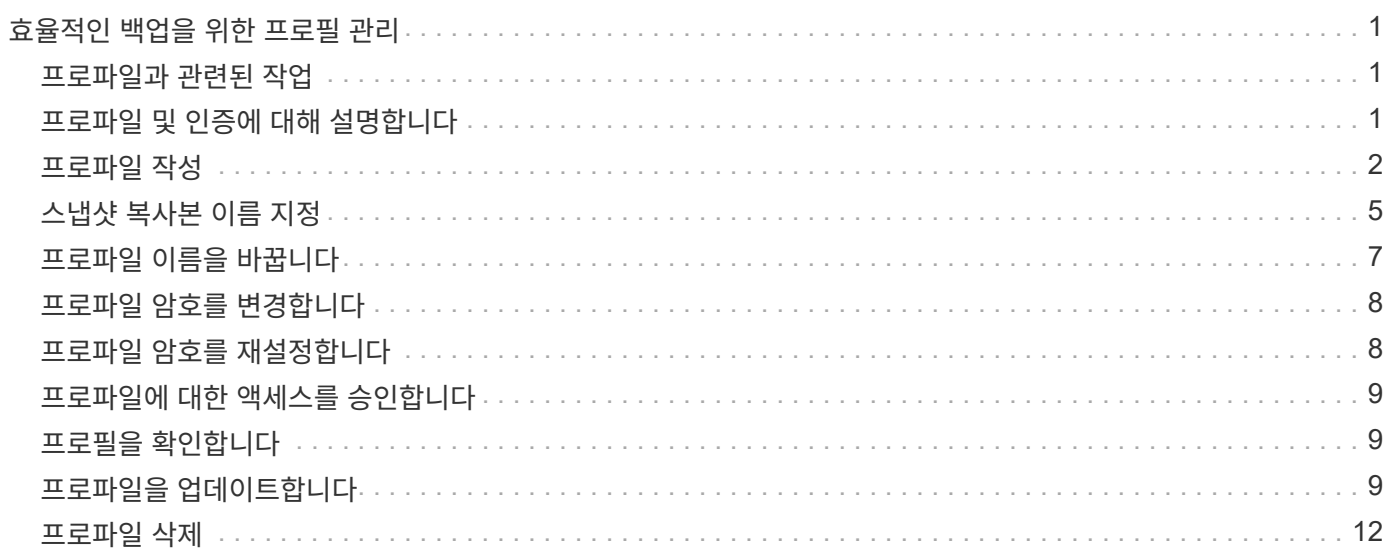

# <span id="page-2-0"></span>효율적인 백업을 위한 프로필 관리

작업을 수행할 데이터베이스에 대해 SnapManager에서 프로필을 만들어야 합니다. 프로파일을 선택한 다음 수행할 작업을 선택해야 합니다.

### <span id="page-2-1"></span>프로파일과 관련된 작업

다음 작업을 수행할 수 있습니다.

• 프로파일을 생성하여 기본 또는 보조 스토리지에 전체 또는 부분 백업 및 백업을 수행할 수 있습니다.

데이터 파일 백업에서 아카이브 로그 백업을 분리하는 프로파일을 생성할 수도 있습니다.

- 프로필을 확인합니다.
- 프로파일을 업데이트합니다.
- 프로파일 삭제.

### <span id="page-2-2"></span>프로파일 및 인증에 대해 설명합니다

프로파일을 만들 때 데이터베이스를 지정하고 다음 방법 중 하나를 선택하여 데이터베이스에 연결할 수 있습니다.

- 사용자 이름, 암호 및 포트를 사용한 Oracle 인증
- 사용자 이름, 암호 또는 포트가 없는 운영 체제(OS) 인증

OS 인증의 경우 OS 계정 사용자 및 그룹 정보를 입력해야 합니다.

• 'qlnet.authentication\_services` \* none \* 으로 설정된 경우 데이터베이스 인증. 그런 다음 SnapManager는 대상 데이터베이스에 대한 모든 연결에 대해 데이터베이스 사용자 이름과 암호를 사용합니다. SnapManager는 'glnet.authentication\_services` \* NTS \* 로 설정된 경우에도 Windows 기본 인증을 사용할 수 있습니다.

다음 환경에서만 qlnet.authentication\_services` 를 \* none \* 으로 설정할 수 있습니다.

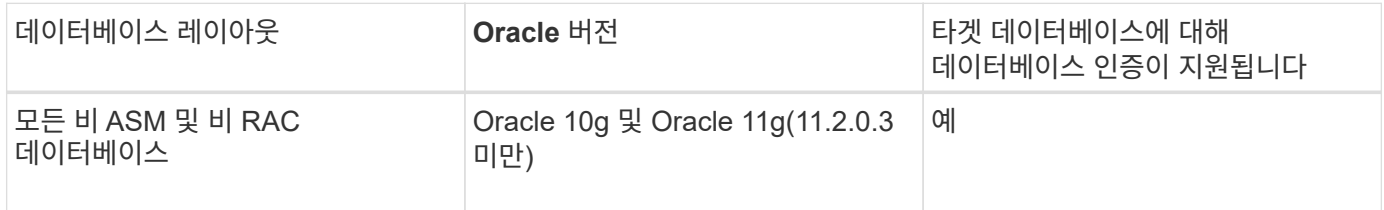

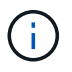

'qlnet.authentication\_services` 를 비활성화하고 인증 방법을 데이터베이스 인증으로 변경한 후 'qlnet.authentication\_services` \* none \* 으로 설정해야 합니다.

처음으로 프로파일에 액세스하는 경우 프로파일 암호를 입력해야 합니다. 자격 증명을 입력한 후 프로필 내에서 데이터베이스 백업을 볼 수 있습니다.

### <span id="page-3-0"></span>프로파일 작성

프로필을 생성할 때 프로필에 특정 Oracle 데이터베이스 사용자 계정을 할당할 수 있습니다. 프로파일에 대한 보존 정책을 설정하고 각 보존 클래스에 대한 보존 수와 기간을 설정할 수 있습니다.

#### 이 작업에 대해

데이터베이스의 '-login', -password', '-port' 매개 변수의 값을 제공하지 않으면 운영 체제(OS) 인증 모드는 기본 자격 증명을 사용합니다.

프로파일을 만드는 동안 SnapManager는 복원 적격성 검사를 수행하여 데이터베이스를 복원하는 데 사용할 수 있는 복원 메커니즘을 결정합니다.

SnapManager(3.2 이상)를 사용하면 새 프로파일을 만들거나 기존 프로파일을 업데이트하는 동안 데이터 파일에서 아카이브 로그 파일을 분리할 수 있습니다. 프로파일을 사용하여 백업을 분리한 후 데이터 파일만 백업하거나 데이터베이스의 아카이브 로그 전용 백업만 생성할 수 있습니다. 새 프로파일 또는 업데이트된 프로파일을 사용하여 데이터 파일과 아카이브 로그 파일을 모두 포함하는 백업을 만들 수 있습니다. 그러나 프로파일을 사용하여 전체 백업을 생성하거나 설정을 되돌릴 수는 없습니다.

• 전체 및 부분 백업을 생성하기 위한 프로파일 \*

데이터 파일, 제어 파일, 아카이브 로그 파일 및 지정된 데이터 파일 또는 테이블스페이스, 모든 제어 파일 및 모든 아카이브 로그 파일이 포함된 부분 데이터베이스 백업을 포함하는 전체 데이터베이스 백업을 생성하기 위해 프로파일을 생성할 수 있습니다. SnapManager에서는 전체 및 부분 백업에 대해 생성된 프로파일을 사용하여 별도의 아카이브 로그 백업을 생성할 수 없습니다.

• 데이터 파일 전용 백업 및 아카이브 전용 백업을 만들기 위한 프로파일 \*

새 프로파일을 생성할 때 데이터 파일 백업에서 아카이브 로그 백업을 분리하기 위해 '-separate-archivelogbackups'를 포함시킬 수 있습니다. 기존 프로파일을 업데이트하여 아카이브 로그 백업을 데이터 파일 백업과 분리할 수도 있습니다.

새 프로파일 옵션을 사용하여 아카이브 로그 백업을 분리하여 다음 SnapManager 작업을 수행할 수 있습니다.

- 아카이브 로그 백업을 생성합니다
- 아카이브 로그 백업을 삭제합니다
- 아카이브 로그 백업을 마운트합니다
- 아카이브 로그 백업을 비울 수 있습니다

데이터 파일 백업에서 아카이브 로그 백업을 분리하기 위해 프로파일을 생성하는 동안 아카이브 로그 파일이 프로파일이 생성되는 데이터베이스에 없으면 경고 메시지가 표시됩니다.

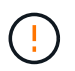

보관 로그 파일이 활성 파일 시스템에 없습니다. archive log thread version> 로그 파일보다 이전 버전의 아카이브된 로그 파일은 백업에 포함되지 않습니다

이 데이터베이스에 대한 백업을 생성하는 경우에도 데이터베이스 백업에서 아카이브 로그 파일을 사용할 수 없습니다.

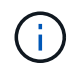

프로파일을 만드는 동안 오류가 발생하면 'smsap system dump' 명령을 사용합니다. 프로파일을 만든 후 오류가 발생하면 'msap operation dump'와 'msap profile dump' 명령을 사용합니다.

단계

1. 사용자 이름, 암호 및 포트(Oracle 인증)를 사용하여 프로파일을 만들려면 다음 명령을 입력합니다.

``smssap profile create-profileprofile[-profile-passwordprofile\_password] -repository -dbnameterepo\_dbname -hetreaddresspo\_host -portreportpo\_port -login -database -dbnamedb\_dbename]{usernednemnederman\_commentname][

-login\_subportname]{login\_substentname]{login\_subtentname]{login\_subtentname]{login\_subtentname]{us erndurename]{recentname=subtnepidnemnemnemeta\_subtentname]{recentname]{userndurnemeta\_subpo rtname]{recentname]{recentname]{recentname=emeta-

subtentname]{recentname=emeta\_subportname=subportname=emeta-

subtentname=emeta\_substationname]{recentname]{recentname]{recentname=substation

이 명령의 다른 옵션은 다음과 같습니다.

데이터베이스에 액세스하는 방법에 따라 프로파일을 만들 때 다른 옵션을 포함할 수도 있습니다.

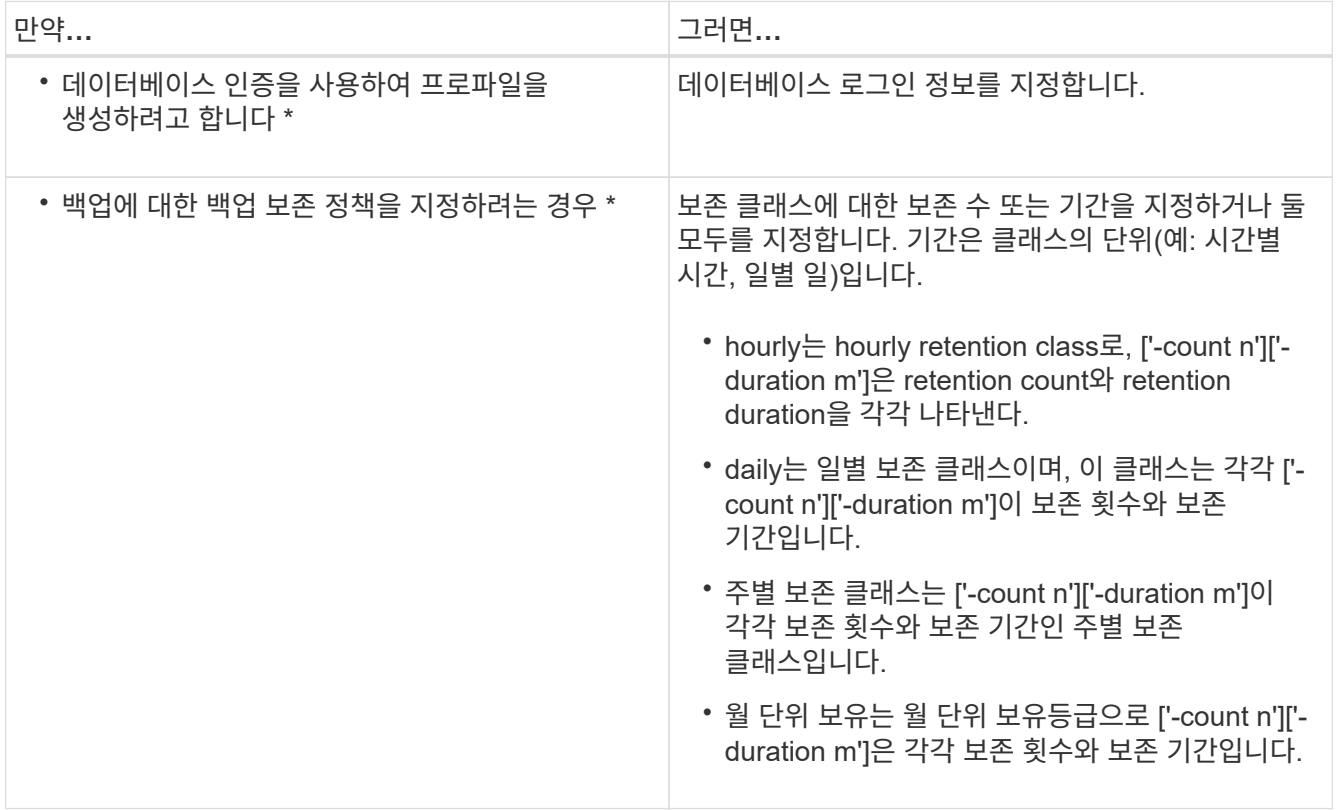

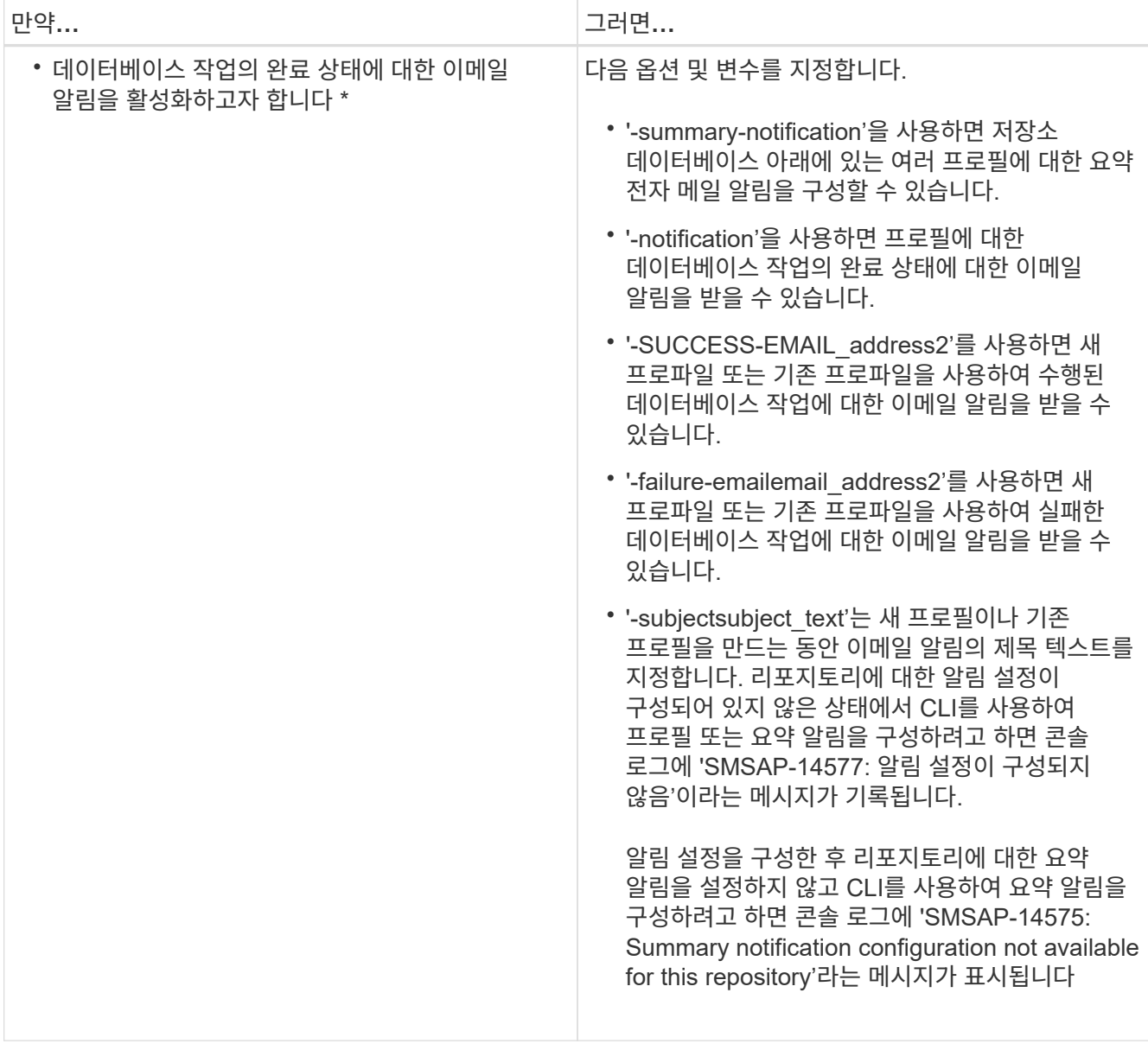

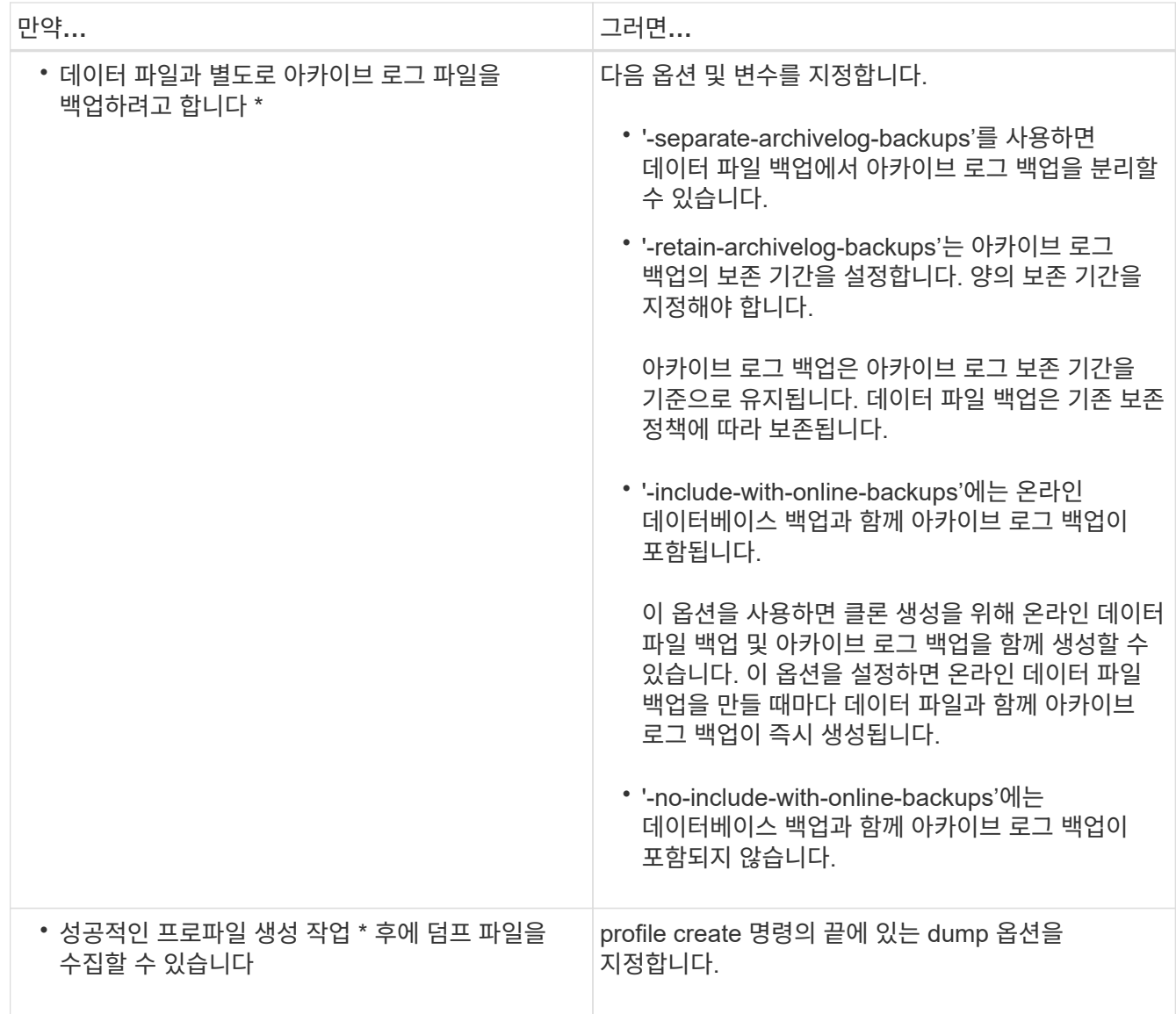

### <span id="page-6-0"></span>스냅샷 복사본 이름 지정

생성 또는 업데이트하는 프로필과 관련된 스냅샷 복사본을 설명하기 위해 명명 규칙 또는 패턴을 지정할 수 있습니다. 모든 스냅샷 복사본 이름에 사용자 지정 텍스트를 포함할 수도 있습니다.

프로파일을 만들거나 프로파일을 만든 후에 스냅샷 복사본 명명 패턴을 변경할 수 있습니다. 업데이트된 패턴은 아직 발생하지 않은 스냅샷 복사본에만 적용되며, 존재하는 스냅샷 복사본에는 이전 snapname 패턴이 유지됩니다.

다음 예에서는 볼륨에 대해 생성한 2개의 스냅샷 복사본 이름을 보여줍니다. 나열된 두 번째 스냅샷 복사본의 이름은 F\_H\_1\_이며 그 중간에 위치합니다. "1"은 백업 세트에서 가져온 첫 번째 스냅샷 복사본임을 나타냅니다. 나열된 첫 번째 스냅샷 복사본은 가장 최근에 생성된 것으로, "2"입니다. 즉, 두 번째 스냅샷 복사본이 생성된 것입니다. "1" 스냅샷 복사본에는 데이터 파일이 포함되어 있으며, "2" 스냅샷 복사본에는 제어 파일이 포함되어 있습니다. 데이터 파일 Snapshot 복사본 후에 제어 파일 Snapshot 복사본을 만들어야 하므로 2개의 스냅샷 복사본이 필요합니다.

```
smsap_profile_sid_f_h_2_8ae482831ad14311011ad14328b80001_0
smsap_profile_sid_f_h_1_8ae482831ad14311011ad14328b80001_0
```
기본 패턴은 다음과 같이 필요한 smid를 포함합니다.

- 기본 패턴: smsap\_{profile}\_{db-sid}\_{scope}\_{mode}\_{smid}
- 예: sap\_my\_profile\_rac51\_f\_h\_2\_8abc01e915a55ac50115a55acc8d0001\_0

스냅샷 복사본 이름에 다음 변수를 사용할 수 있습니다.

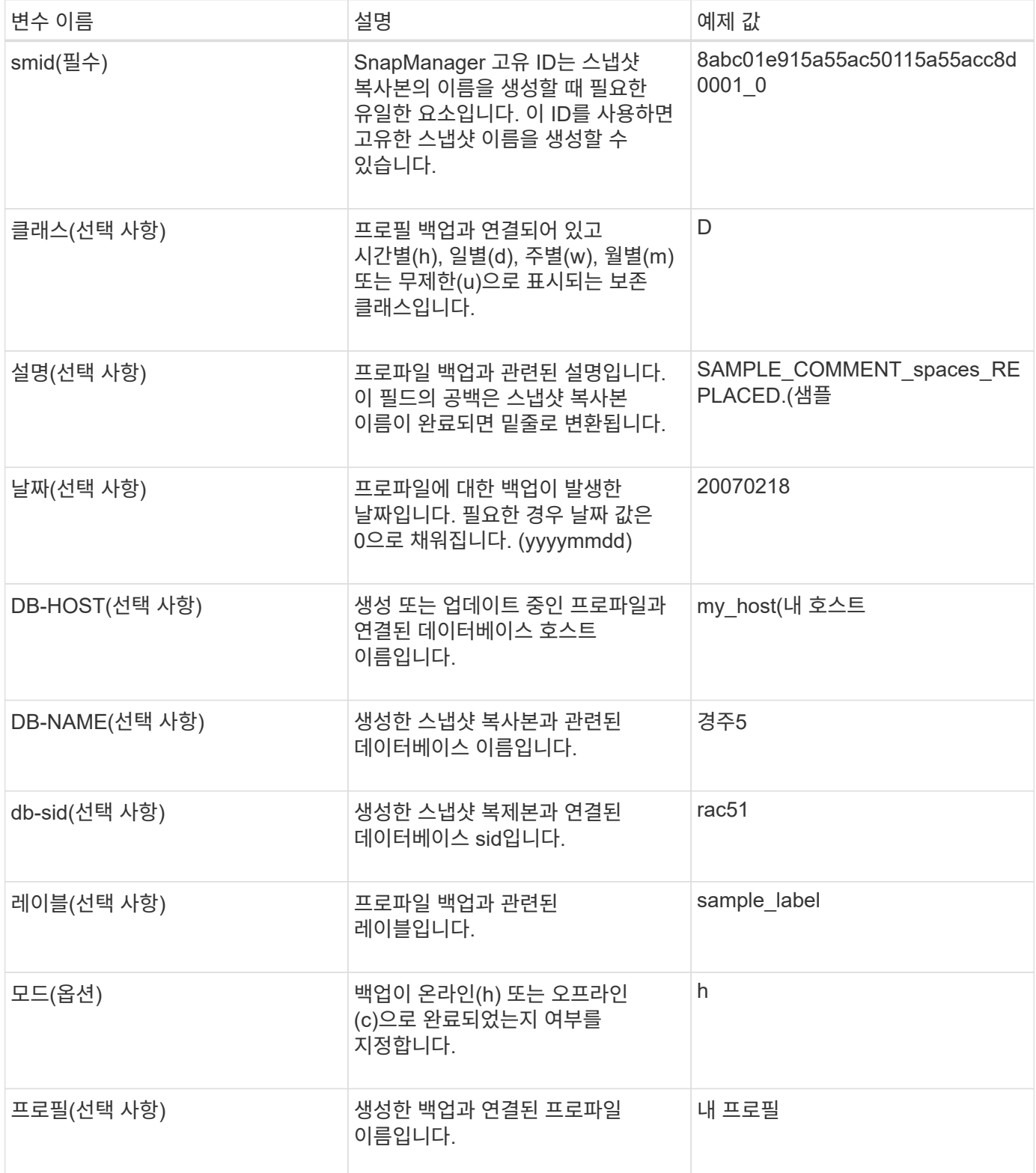

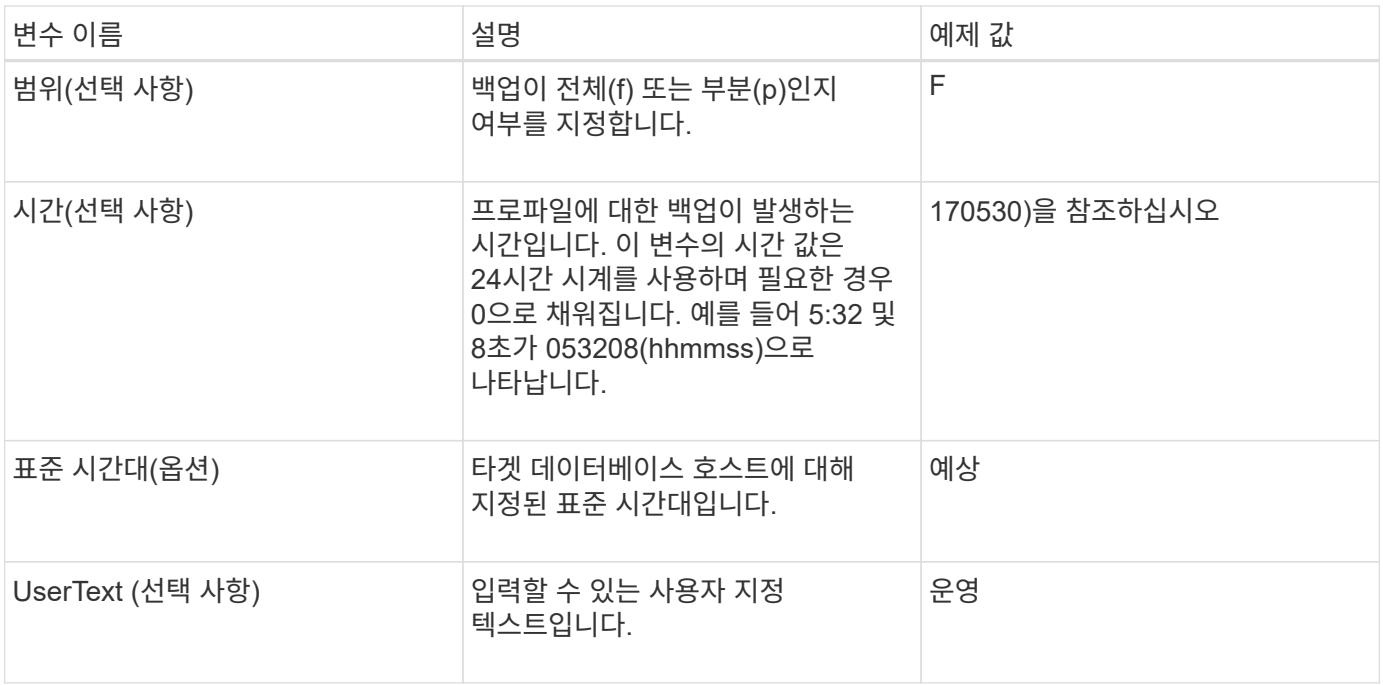

 $\bigcap$ 

SAP용 SnapManager는 스냅샷 복사본의 긴 이름 형태의 콜론(:) 기호를 지원하지 않습니다.

### <span id="page-8-0"></span>프로파일 이름을 바꿉니다

SnapManager를 사용하면 프로파일을 업데이트할 때 프로파일의 이름을 바꿀 수 있습니다. 프로파일에 설정된 SnapManager 기능과 이름을 바꾸기 전에 수행할 수 있는 작업은 이름이 변경된 프로파일에 대해 유지됩니다.

#### 필요한 것

( i )

• 프로파일의 이름을 바꾸는 동안 프로파일에서 실행 중인 SnapManager 작업이 없는지 확인해야 합니다.

이 작업에 대해

SnapManager CLI(명령줄 인터페이스)와 GUI(그래픽 사용자 인터페이스)에서 프로파일의 이름을 바꿀 수 있습니다. 프로필을 업데이트하는 동안 SnapManager는 리포지토리에서 프로필 이름을 확인하고 업데이트합니다.

SnapManager는 다중 프로파일 업데이트 창에서 프로파일 이름을 바꾸는 기능을 지원하지 않습니다.

새 프로파일 이름을 제공하면 클라이언트 측 자격 증명 캐시에 새 프로파일 이름이 추가되고 이전 프로파일 이름이 제거됩니다. 클라이언트에서 프로파일의 이름을 바꾸면 해당 클라이언트의 자격 증명 캐시만 업데이트됩니다. 새 자격 증명 캐시를 새 프로파일 이름으로 업데이트하려면 각 클라이언트에서 'smsap profile sync' 명령을 실행해야 합니다.

'msap credential set' 명령어를 이용하여 프로파일의 암호를 설정할 수 있다.

프로필 이름이 스냅샷 복사본 명명 패턴에 포함되어 있는 경우 프로필 이름을 바꾸면 프로필의 새 이름이 업데이트됩니다. 프로파일에서 수행되는 모든 SnapManager 작업은 새 프로파일 이름을 사용합니다. 이전 프로필로 생성된 백업은 계속해서 이전 프로파일 이름을 가지고 있으며 다른 SnapManager 작업을 수행하는 데 사용됩니다.

SnapManager 서버 호스트의 롤링 업그레이드를 수행하는 경우 프로파일의 이름을 바꾸기 전에 전체 업그레이드를 수행해야 합니다.

프로파일의 새 이름은 요청이 수행된 SnapManager 클라이언트에서만 업데이트됩니다. SnapManager 서버에 연결된 SnapManager 클라이언트는 프로파일 이름의 변경에 대한 알림을 받지 않습니다. 작업 로그를 확인하여 프로파일 이름의 변경에 대해 알 수 있습니다.

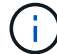

프로파일의 이름을 바꿀 때 예약된 백업 작업이 시작되면 예약된 작업이 실패합니다.

단계

1. 다음 명령을 입력합니다.

"\* smssap profile update-profile\_profile\_[-new-profile\_new\_profile\_name\_] \*

### <span id="page-9-0"></span>프로파일 암호를 변경합니다

리포지토리의 기존 프로파일을 보호하려면 프로파일의 암호를 업데이트해야 합니다. 이 프로파일을 사용하여 백업을 생성할 때 이 업데이트된 암호를 적용할 수 있습니다.

단계

1. 기존 프로파일의 프로파일 암호를 업데이트하려면 다음 명령을 입력합니다.

'\* smssap profile update-profile profile\_name-profile-password 암호 \*

### <span id="page-9-1"></span>프로파일 암호를 재설정합니다

프로파일을 만드는 동안 제공한 암호가 기억나지 않으면 프로파일 암호를 재설정할 수 있습니다.

필요한 것

- SnapManager 서버가 리포지토리 데이터베이스에서 실행되고 있는지 확인해야 합니다.
- 저장소 데이터베이스가 있는 호스트의 로컬 관리자 자격 증명이 있어야 합니다.
- 해당 프로파일에 대한 암호를 재설정할 때 어떤 작업에도 프로파일을 사용하지 않도록 해야 합니다.

이 작업에 대해

SnapManager CLI 또는 GUI에서 암호를 재설정할 수 있습니다. 암호를 재설정하는 동안 SnapManager는 저장소 호스트의 SnapManager 서버를 쿼리하여 저장소 호스트의 운영 체제를 식별합니다. 리포지토리 호스트에 연결하기 위해 인증된 사용자 자격 증명을 입력해야 합니다. SnapManager 서버는 저장소 데이터베이스의 로컬 관리자 자격 증명으로 사용자를 인증합니다. 인증에 성공하면 SnapManager는 SnapManager 서버의 프로파일 암호를 새 암호로 재설정합니다.

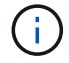

SnapManager는 암호 재설정 작업의 기록을 유지하지 않습니다.

단계

1. 다음 명령을 입력하여 프로파일 암호를 재설정합니다.

"\* smssap 암호 재설정 - profile profile [-profile-profile-password\_profile\_password\_] [-repositoryhostadmin-password\_admin\_password\_] \*

# <span id="page-10-0"></span>프로파일에 대한 액세스를 승인합니다

SnapManager를 사용하면 무단 액세스를 방지하기 위해 프로필에 대한 암호를 설정할 수 있습니다.

단계

1. 다음 명령을 입력합니다.

"\* smssap 자격 증명 세트 -profile-name\_profile\_name\_[-password\_password\_] \*

## <span id="page-10-1"></span>프로필을 확인합니다

기존 프로필이 올바르게 설정되었는지 확인할 수 있습니다. 프로파일을 확인할 때 SnapManager는 지정한 프로파일의 환경을 확인하고 프로파일이 설정되어 있고 이 프로파일의 데이터베이스에 액세스할 수 있는지 확인합니다.

단계

1. 프로파일이 올바르게 설정되었는지 확인하려면 다음 명령을 입력합니다.

'\* smssap profile verify-profile\_profile\_name\_\*'

## <span id="page-10-2"></span>프로파일을 업데이트합니다

프로파일을 업데이트하여 프로파일 암호, 보존할 백업 수, 데이터베이스에 대한 액세스, 데이터베이스 인증에 대한 운영 체제(OS) 인증 및 호스트 정보를 수정할 수 있습니다. Oracle 데이터베이스 암호 정보가 변경되면 프로필에서 해당 정보도 변경해야 합니다.

#### 이 작업에 대해

SnapManager(3.2 이상)를 사용하면 '-separate-archivelog-backups' 옵션을 사용하여 데이터 파일 백업에서 아카이브 로그 백업을 분리하도록 프로파일을 업데이트할 수 있습니다. 아카이브 로그 백업에 대해 별도의 보존 기간을 지정할 수 있습니다. SnapManager를 사용하면 아카이브 로그 백업을 온라인 데이터베이스 백업과 함께 포함할 수 있습니다. 클로닝을 위해 온라인 데이터 파일 백업 및 아카이브 로그 백업을 함께 생성할 수도 있습니다. 온라인 데이터 파일 백업을 생성하면 데이터 파일과 함께 아카이브 로그 백업이 즉시 생성됩니다.

단계

1. 다음 명령을 입력합니다.

[-profile\_profile\_profile\_[-new-profile\_new\_profile\_name\_] [-profile-password\_profile\_password\_1 [-profile -password -password -password\_password\_countname] [-database\_-dbnamedb\_dbname -host db\_host [-sid\_sumentname] durnedrman\_password]durndurnedm-

password]{userndurnednednedm\_password] *EMAIL\_address2*-subject\_subject\_pattern\_] [-FAILURE-EMAIL\_Are1\_, *EMAIL\_address2*-subject\_subject\_subject\_pattern\_] [-separate-archivelog-backups-retain이 명령의 다른 옵션은 다음과 같습니다.

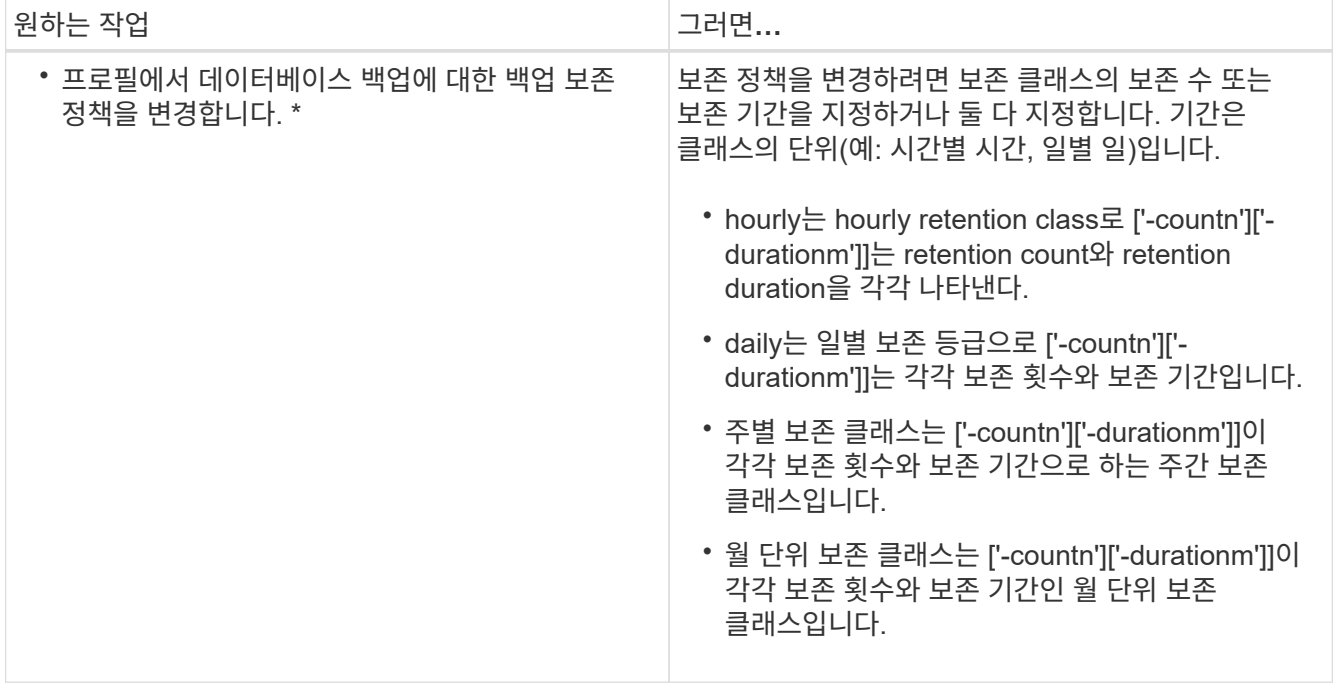

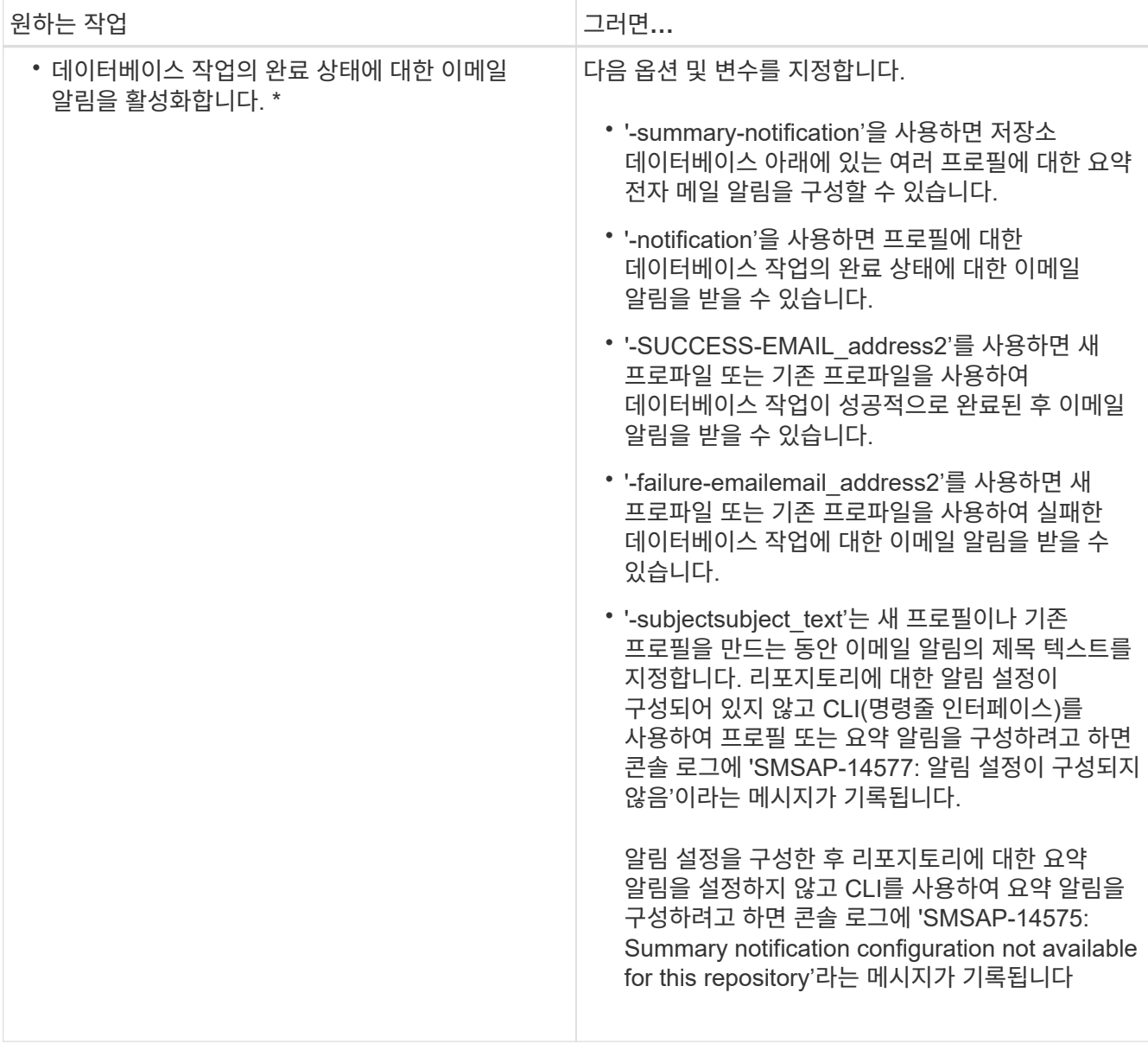

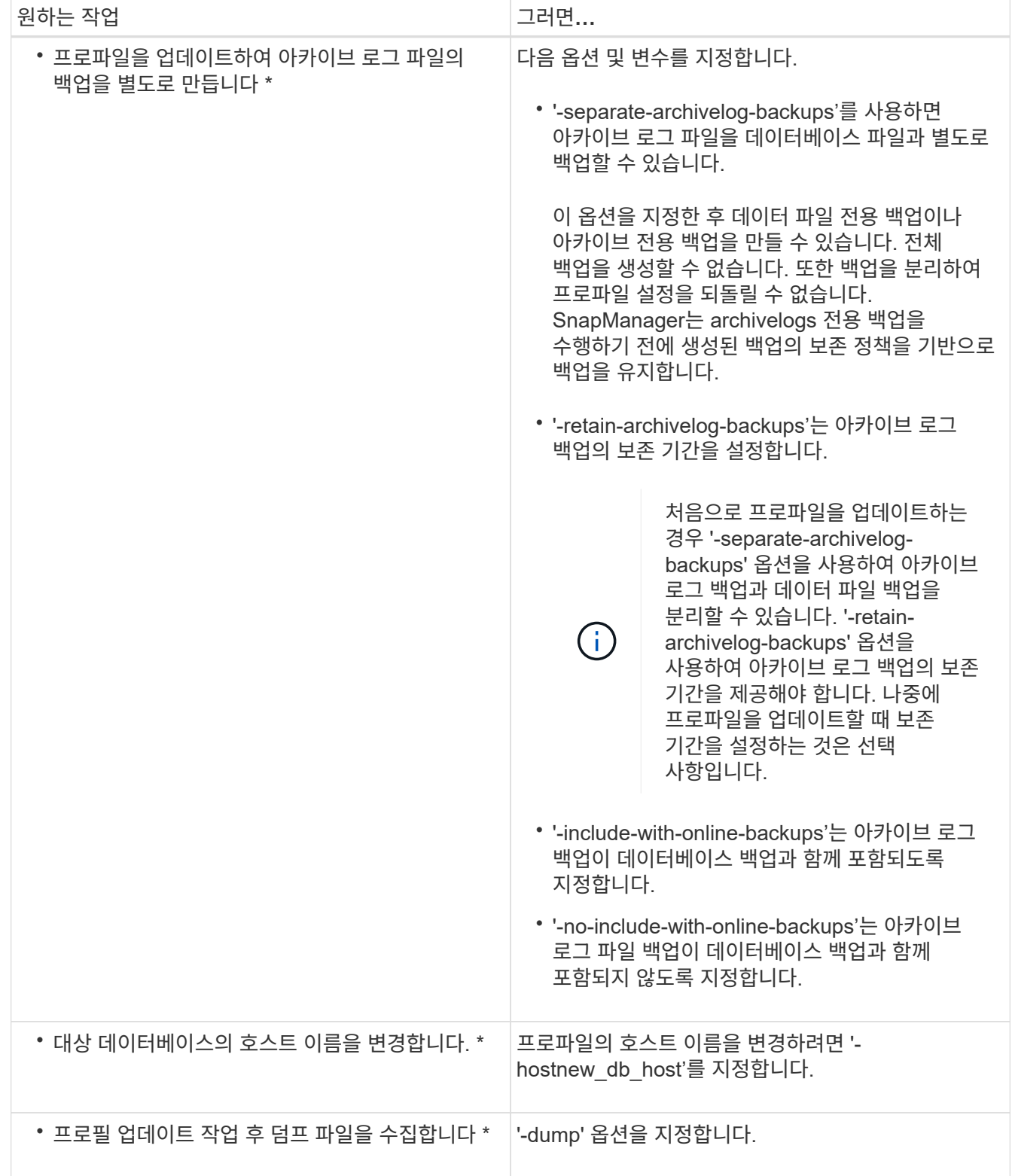

2. 업데이트된 프로파일을 보려면 'smsap profile show' 명령을 입력합니다

## <span id="page-13-0"></span>프로파일 삭제

성공했거나 불완전한 백업이 포함되어 있지 않으면 언제든지 프로필을 삭제할 수 있습니다. 확보되거나 삭제된 백업이 포함된 프로필을 삭제할 수 있습니다.

- 1. 프로파일을 삭제하려면 다음 명령을 입력합니다.
	- '\* smssap profile delete-profile\_profile\_name\_\*'

Copyright © 2024 NetApp, Inc. All Rights Reserved. 미국에서 인쇄됨 본 문서의 어떠한 부분도 저작권 소유자의 사전 서면 승인 없이는 어떠한 형식이나 수단(복사, 녹음, 녹화 또는 전자 검색 시스템에 저장하는 것을 비롯한 그래픽, 전자적 또는 기계적 방법)으로도 복제될 수 없습니다.

NetApp이 저작권을 가진 자료에 있는 소프트웨어에는 아래의 라이센스와 고지사항이 적용됩니다.

본 소프트웨어는 NetApp에 의해 '있는 그대로' 제공되며 상품성 및 특정 목적에의 적합성에 대한 명시적 또는 묵시적 보증을 포함하여(이에 제한되지 않음) 어떠한 보증도 하지 않습니다. NetApp은 대체품 또는 대체 서비스의 조달, 사용 불능, 데이터 손실, 이익 손실, 영업 중단을 포함하여(이에 국한되지 않음), 이 소프트웨어의 사용으로 인해 발생하는 모든 직접 및 간접 손해, 우발적 손해, 특별 손해, 징벌적 손해, 결과적 손해의 발생에 대하여 그 발생 이유, 책임론, 계약 여부, 엄격한 책임, 불법 행위(과실 또는 그렇지 않은 경우)와 관계없이 어떠한 책임도 지지 않으며, 이와 같은 손실의 발생 가능성이 통지되었다 하더라도 마찬가지입니다.

NetApp은 본 문서에 설명된 제품을 언제든지 예고 없이 변경할 권리를 보유합니다. NetApp은 NetApp의 명시적인 서면 동의를 받은 경우를 제외하고 본 문서에 설명된 제품을 사용하여 발생하는 어떠한 문제에도 책임을 지지 않습니다. 본 제품의 사용 또는 구매의 경우 NetApp에서는 어떠한 특허권, 상표권 또는 기타 지적 재산권이 적용되는 라이센스도 제공하지 않습니다.

본 설명서에 설명된 제품은 하나 이상의 미국 특허, 해외 특허 또는 출원 중인 특허로 보호됩니다.

제한적 권리 표시: 정부에 의한 사용, 복제 또는 공개에는 DFARS 252.227-7013(2014년 2월) 및 FAR 52.227- 19(2007년 12월)의 기술 데이터-비상업적 품목에 대한 권리(Rights in Technical Data -Noncommercial Items) 조항의 하위 조항 (b)(3)에 설명된 제한사항이 적용됩니다.

여기에 포함된 데이터는 상업용 제품 및/또는 상업용 서비스(FAR 2.101에 정의)에 해당하며 NetApp, Inc.의 독점 자산입니다. 본 계약에 따라 제공되는 모든 NetApp 기술 데이터 및 컴퓨터 소프트웨어는 본질적으로 상업용이며 개인 비용만으로 개발되었습니다. 미국 정부는 데이터가 제공된 미국 계약과 관련하여 해당 계약을 지원하는 데에만 데이터에 대한 전 세계적으로 비독점적이고 양도할 수 없으며 재사용이 불가능하며 취소 불가능한 라이센스를 제한적으로 가집니다. 여기에 제공된 경우를 제외하고 NetApp, Inc.의 사전 서면 승인 없이는 이 데이터를 사용, 공개, 재생산, 수정, 수행 또는 표시할 수 없습니다. 미국 국방부에 대한 정부 라이센스는 DFARS 조항 252.227-7015(b)(2014년 2월)에 명시된 권한으로 제한됩니다.

#### 상표 정보

NETAPP, NETAPP 로고 및 <http://www.netapp.com/TM>에 나열된 마크는 NetApp, Inc.의 상표입니다. 기타 회사 및 제품 이름은 해당 소유자의 상표일 수 있습니다.